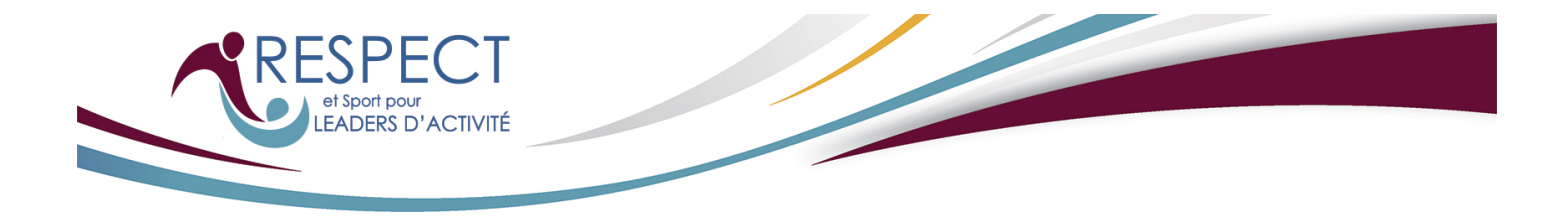

## **Diving Plongeon Canada Respect et Sport pour Leaders d'activité URL:<https://divingplongeoncanada.respectgroupinc.com>**

## **Accès au programme:**

- Si vous êtes déjà titulaire d'un certificat Respect et sport pour Leader d'activité, choisissez "Déjà certifié? Importer votre certificat" et suivez les étapes proposées.
- Si vous avez un profile existant dans n'importe lequel des autres programmes Respect Group, choisissez "Nouveau à ce programme? suivi de "Recherchons votre profil".
- Si vous débutez un programme Respect Group pour la première fois, choisissez "Nouveau à ce programme? suivi de "Enregistrez un nouvel utilisateur".
- Complétez les données de votre profil et cliquez sur "Soumettre l'enregistrement". Vous devrez revoir et accepter la Politique de confidentialité.
- À la page du paiement, cliquez sur "Payez maintenant" ou entrez un code de pré-enregistrement si l'organisation vous en a fourni un.
- Vous serez dirigé vers la page d'accueil.
- Choisissez "Accès au programme" pour suivre les modules.
- Pour retourner au programme, accédez au lien indiqué plus haut et entrez le nom d'utilisateur et mot de passe créés à l'enregistrement.

## **Information générale:**

- Les programmes Respect Group sont optimisés pour fournir la meilleure expérience à l'utilisateur. Ce programme fonctionnera sur n'importe quel navigateur Web moderne en utilisant un PC, Mac, Android ou appareils iOS, tels que iPhone et tablette iPad.
- Le programme Respect et Sport pour Leaders d'activité est maintenant disponible en tant qu'application pour votre appareil mobile Apple ou Android. Pour utiliser l'application mobile, inscrivez-vous ou connectez-vous au programme avec l'URL fournie dans ces instructions sur le navigateur de votre appareil mobile, puis sélectionnez "Accès au programme". Les instructions pour accéder à l'application seront affichées.
- Vous n'avez pas besoin d'utiliser une application pour accéder à ce programme sur votre appareil mobile. Si vous préférez, vous pouvez simplement utiliser le navigateur de votre appareil.
- L'application mobile vous permet de compléter le programme hors connexion (sans connexion Internet) après l'avoir initialisé avec succès sur votre profil d'utilisateur.
- Plusieurs outils de soutien sont disponibles pour toutes questions avant l'enregistrement ou durant le suivi du programme. Avant de vous enregistrer au programme, vous pouvez rechercher un code ou un mot de passe existant, de même qu'un numéro de certificat obtenu. À l'intérieur du programme, un bouton d'assistance vous dirige vers le Soutien technique au besoin.

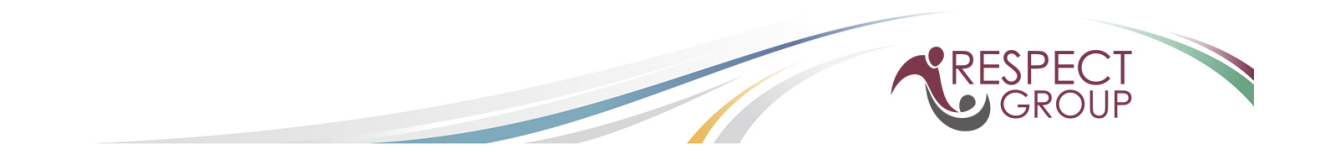